### **Куда можно войти по логину и паролю от личного кабинета портала Госуслуг?**

Получайте госуслуги через вашу учетную запись на любом ресурсе, где есть авторизация через Единую систему идентификации и аутентификации (ЕСИА):

- *➤* Региональные Госуслуги;
- *➤* Пенсионный Фонд России (ПФР);
- *➤* Федеральная налоговая служба России  $(\Phi$ HC $):$
- *➤* Общественная база вакансий Работа в России;
- *➤* Государственная информационная служба системы ЖКЖ (ГИС ЖКХ);
- *➤* Электронная регистратура ХМАО Югры;
- *➤* Электронный дневник (ЦОП ХМАО-Югры).

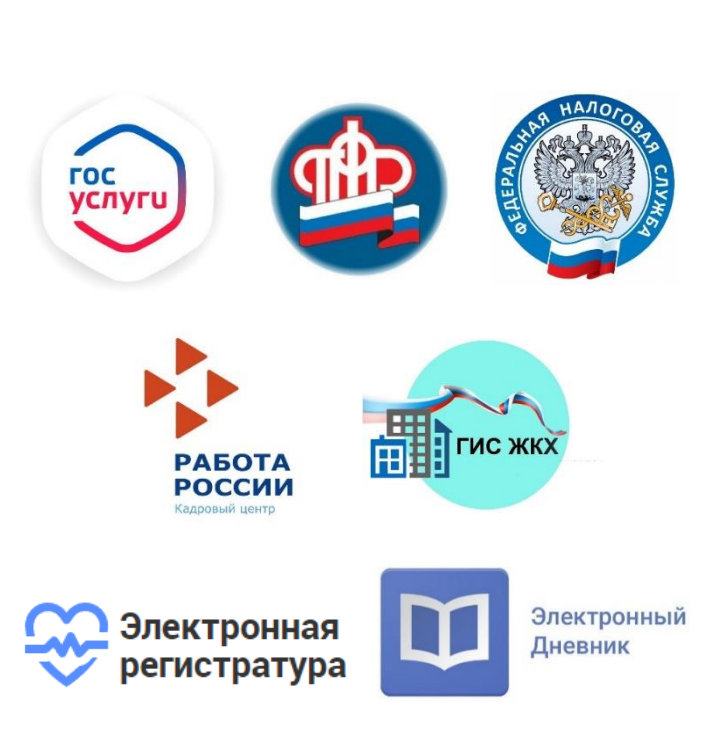

## **6 причин использовать портал госуслуг:**

- **1.** Круглосуточная доступность;
- **2.** Получение услуги из любого удобного для вас места;
- **3.** Отсутствие очередей;
- **4.** Получение всеобъемлющей информации по интересующей теме (инструкции, шаблоны документов, образцы заполнения заявления и др.);
- **5.** Возможность наблюдать за ходом оказания государственной услуги;
- **6.** Использование портала Госуслуги позволяет получить скидку на услуги до 30%.

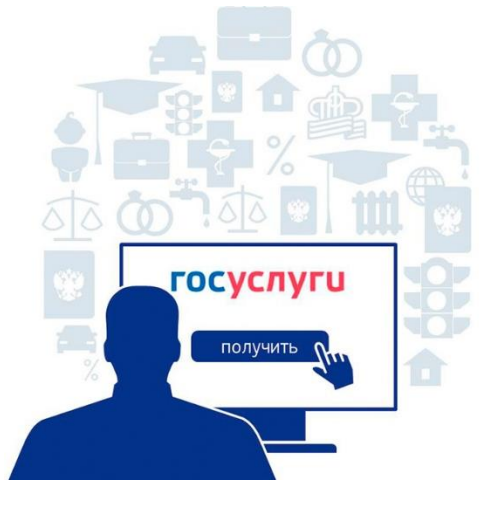

Составитель: главный библиотекарь Отдела информационных технологий Ю.Ф. Логачева Оформление: главный специалист Сектора маркетинговых коммуникаций Отдела методической и инновационной работы Т.В. Мосунова

> **Library\_pyti-yah-muzej@mail.ru [www.pytyahlib.ru](http://www.pytyahlib.ru/)**

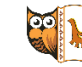

Муниципальное автономное учреждение культуры «Культурный центр: библиотека-музей» *Центральная городская библиотека Отдел информационных технологий*

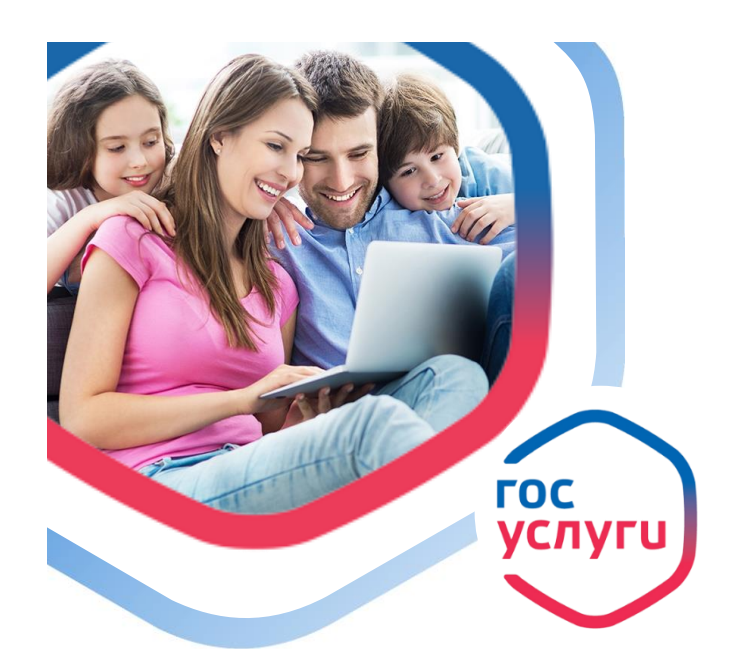

# **Как получать госуслуги быстро и просто?**

Начните пользоваться Госуслугами: подайте документы на получение загранпаспорта, водительских прав и регистрацию авто онлайн на портале **gosuslugi.ru** или через мобильное приложение. Решайте все вопросы с государством прямо с экрана смартфона и посвятите больше времени своим увлечениям.

# **ГОСУСЛУГИ Проще, чем кажется.**

**Единый портал государственных услуг** федеральная государственная информационная система о федеральных, региональных, муниципальных услугах и функциях, ведомствах, а также оказания услуг в электронном виде.

#### **С помощью портала можно:**

- **•** Получить услугу в электронном виде;
- **•** Получить информацию о государственной услуге, в том числе о месте получения, стоимости, сроке оказания и форме документов, которые нужно приложить при оформлении услуги;
- **•** Получить информацию о государственных и муниципальных учреждениях.

#### **Преимущества единого портала государственных услуг**

- *✓* БЕСПЛАТНОЕ получение общедоступной справочной информации в режиме online;
- *✓* значительная ЭКОНОМИЯ времени и материальных затрат;
- *✓* Возможность получения АКТУАЛЬНОЙ ИНФОРМАЦИИ О СОСТОЯНИИ ЗАПРОСА на каждом этапе работы по его заявлению;
- *✓* РАВНАЯ ЮРИДИЧЕСКАЯ СИЛА электронного документа и его бумажного эквивалента;
- *✓* УПРОЩЕНИЕ получения государственной и муниципальной услуги и другой полезной информации;
- *✓* СОКРАЩЕНИЕ количества предоставляемых документов.

#### **Получение государственных услуг в электронной форме:**

Чтобы получать услуги федерального, регионального и муниципального уровня необходимо зарегистрироваться на портале **[www.gosuslugi.ru](http://www.gosuslugi.ru/)**

# **ГОСУСЛУГИ**

Зарегистрируйтесь на gosuslugi.ru и получайте госуслуги без очередей и сложностей

#### **Для регистрации на портале государственных услуг необходимо иметь:**

- **1.** Паспорт гражданина РФ;
- **2.** Страховое свидетельство государственного пенсионного страхования (СНИЛС);
- **3.** Мобильный телефон, номер которого ранее не использовался при регистрации на портале государственных услуг;
- **4.** Адрес электронной почты, который ранее не использовался при регистрации на портале госуслуг.

#### **Процесс регистрации на портале:**

#### **1.** *Заполнить анкету, содержащую***:**

- **▬** личные данные (фамилия, имя, отчество, дата рождения, пол, СНИЛС);
- **▬** контактные данные (адрес электронной почты, номер мобильного телефона);
- **▬** данные для аутентификации (пароль, секретный вопрос и ответ);
- **▬** почтовый адрес (если была выбрана доставка кода активации почтовым отправлением через ФГУП «Почта России»).

#### **2.** *Получить код подтверждения регистрации***:**

**▬** на почте или в центре продаж и обслуживания клиентов компании ОАО «Ростелеком».

#### **!!! При себе должны быть паспорт и СНИЛС**.

#### **Используя код активации окончательно активировать свой «личный кабинет» на портале госуслуг**

**Все услуги**, размещенные на Едином портале, соотнесены **с конкретным регионом Российской Федерации**: место получения услуги определяет, как наличие самой услуги, так и условия ее предоставления.

#### **Выбор услуги из списка электронных услуг:**

Для удобства поиска можно воспользоваться следующими классификаторами:

- **▬** тематическим;
- **▬** по категориям пользователей;
- **▬** по ведомствам.

Кроме того, организован **поиск услуг**, организаций, документов и форм по **ключевым словам.**

#### **В карточке услуги содержится:**

- **▬** ее описание;
- **▬** информация о ее стоимости;
- **▬** информация о сроках исполнения;
- **▬** бланки заявлений и форм, которые следует заполнить для обращения за услугой;
- **▬** перечень документов, необходимых для получения услуги.

**В рубрике «Консультирование»** содержится подробная информация о порядке и способах обращения за консультацией.

Заполнить и направить в адрес структурного подразделения заявление на получение выбранной услуги в электронном виде можно в «Личном кабинете».

*Единый портал находится в постоянном развитии: еженедельно появляются новые электронные формы заявлений по государственным услугам.*